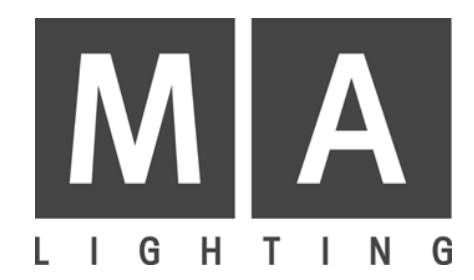

# **Lightcommander 12 / 2**

# **Bedienungsanleitung**

**Version 1.32 August 2007**

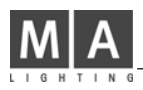

# **Inhaltsverzeichnis**

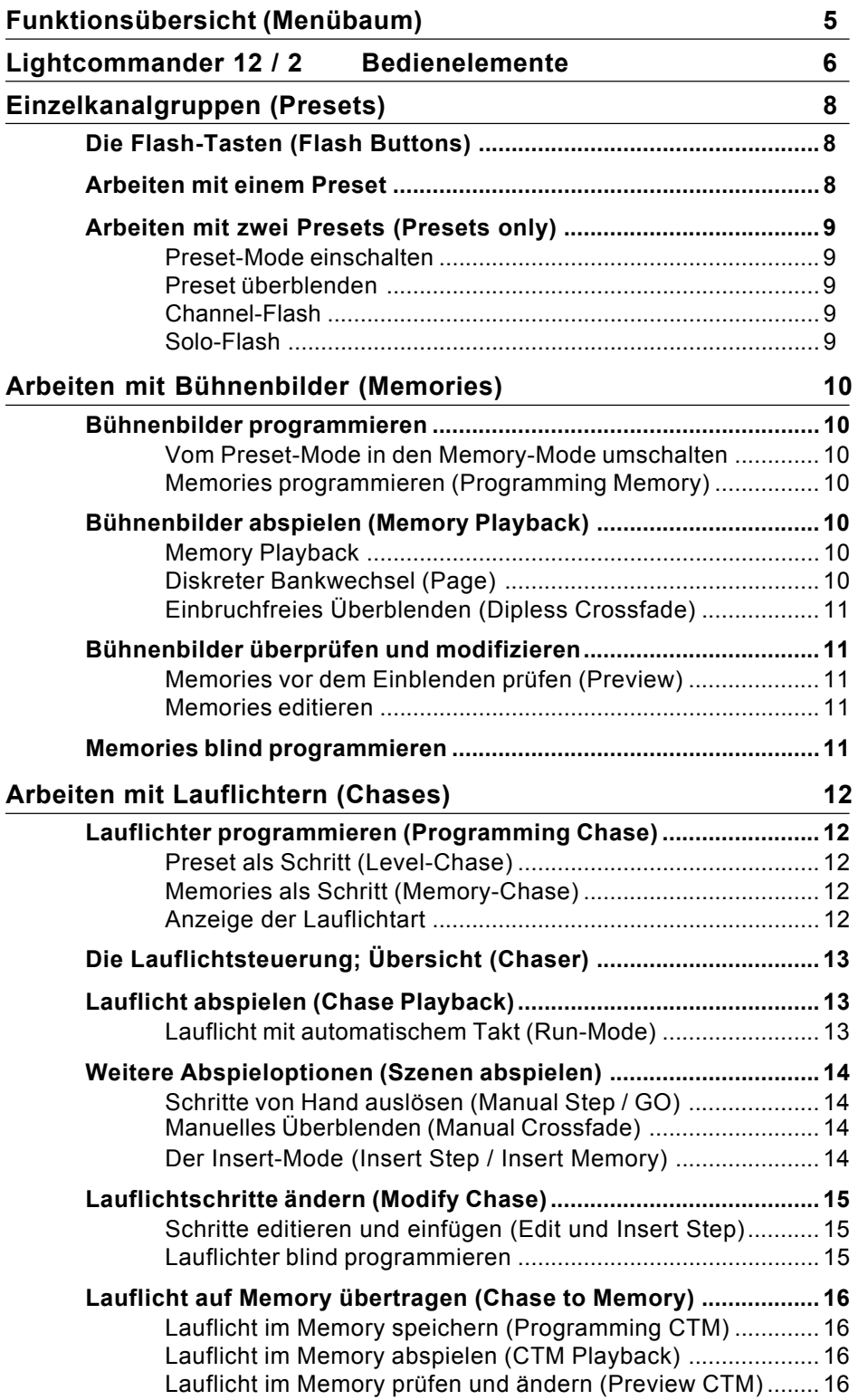

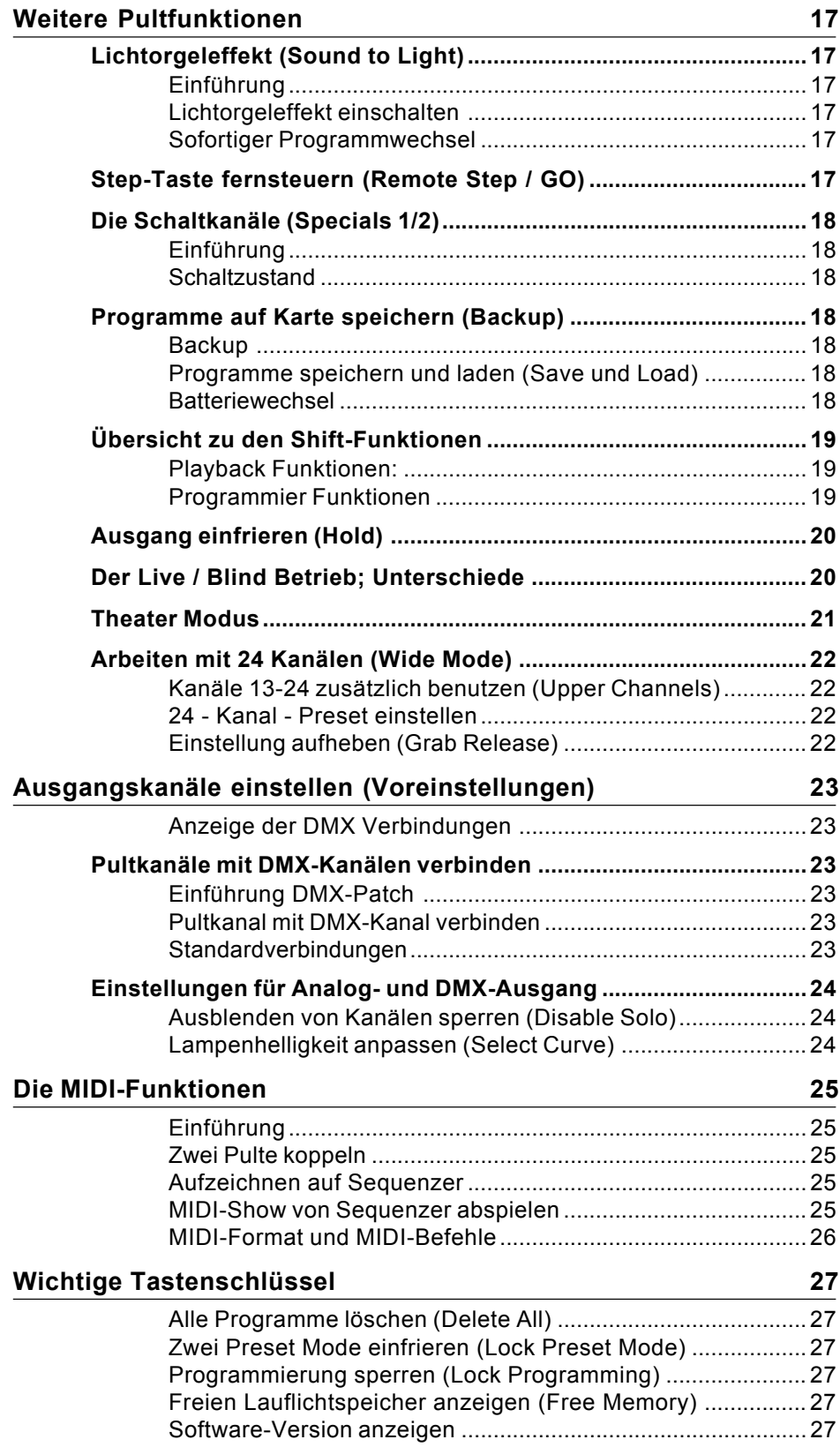

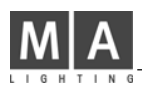

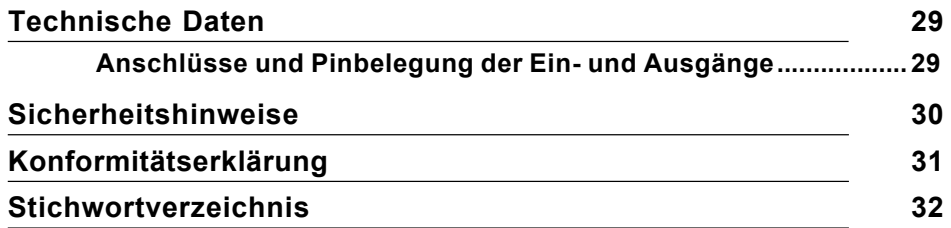

# **Übersicht zu den in dieser Anleitung benutzten Symbolen.**

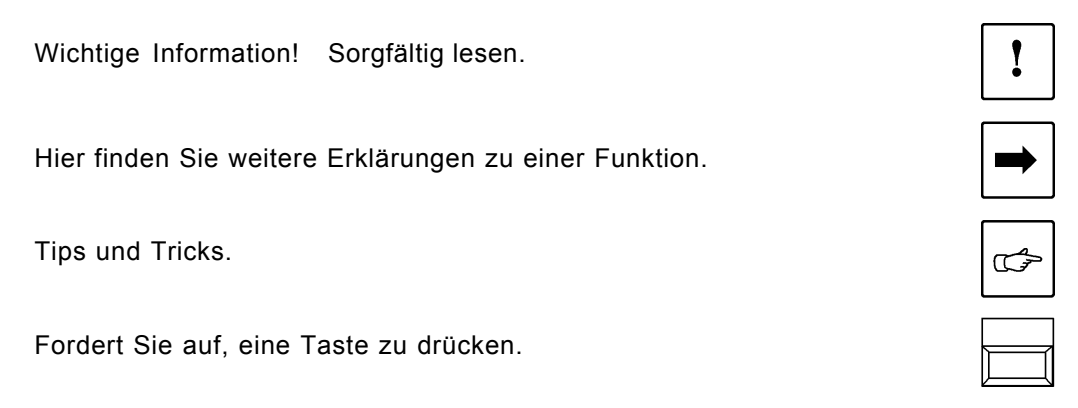

Funktionsübersicht (Menübaum)

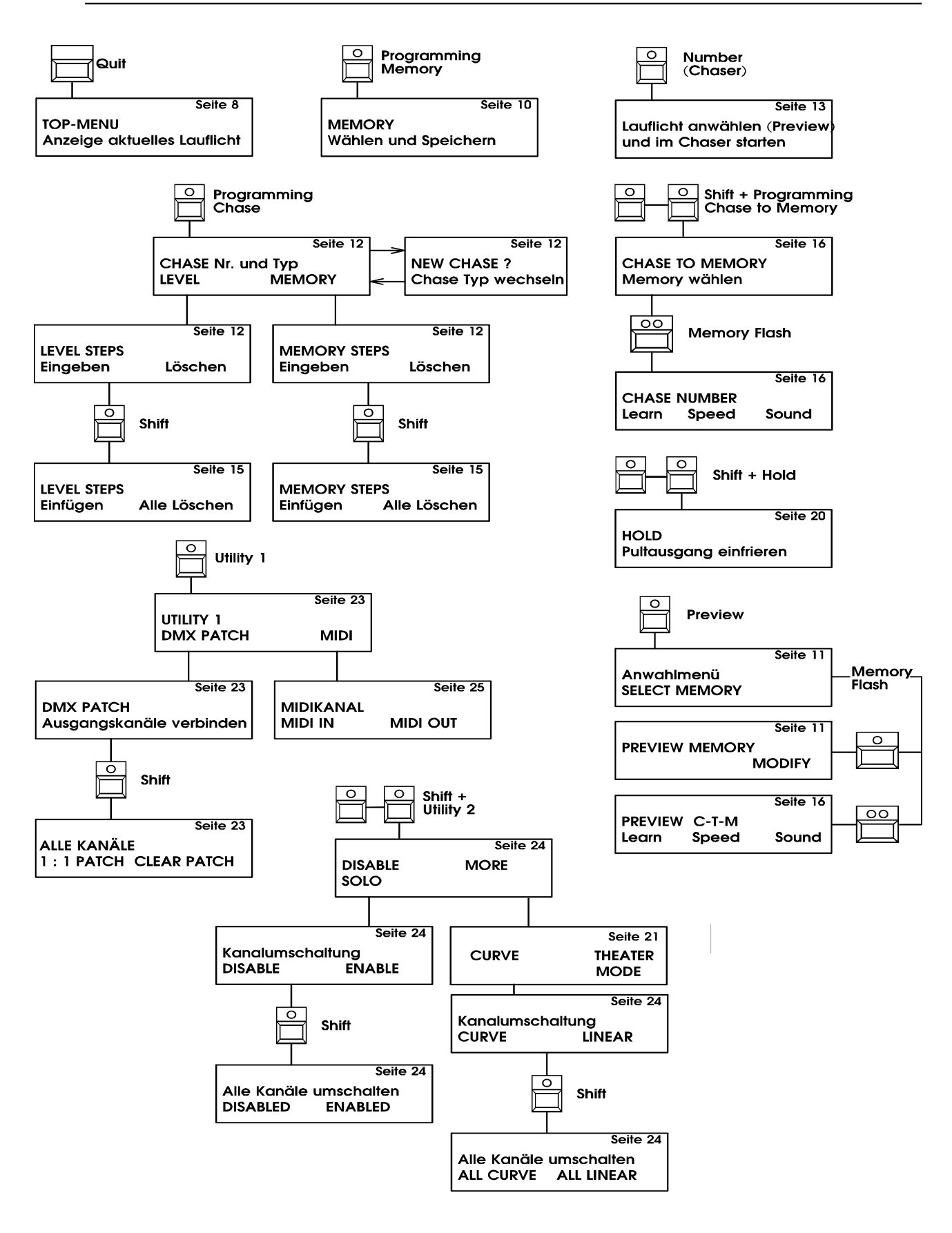

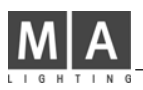

# **Lightcommander: 12 / 2 Bedienelemente**

- **1. Netzschalter (Mains)**
- **2. XLR-Buchse** Anschluß für eine Pultbeleuchtung (Pinbelegung siehe Technische Daten).
- **3. Soundpoti und Schaltkanäle**
- **4. Die Display-Sektion** Hier finden Sie wichtige Playback- und Programmierfunktionen.
- **5. Die Einzelkanal-Regler; -A- PRESET** Die Helligkeit des Presets regelt der **Master -A-**. Mit dem Preset -A- werden Bühnenbilder und Lauflichtschritte programmiert.
- **6. Die Regler für die Bühnenbilder; -B- MEMORY** Die Helligkeit der Memories regelt **Master -B-**. Die -B- Memoryregler lassen sich umschalten und werden zu Preset -B- Reglern. (Arbeiten mit zwei Presets, Seite 9)
- **7. Die Flash-Tasten**

Mit ihnen lassen sich unterschiedliche Schalteffekte ausführen (Blitzlicht). Die Tasten können von Memory-Flash auf Einzelkanal-Flash umgeschaltet werden.

**8. Die Tasten für die Programmier-Funktionen.** Sie können 120 Bühnenbilder (Real-Level-Memories) und bis zu 9000 Lauflichtschritte programmieren. Die Tasten Utility 1+2, führen zu Menüs für Kanal-Voreinstellungen, Midi sowie Theater-Modus.

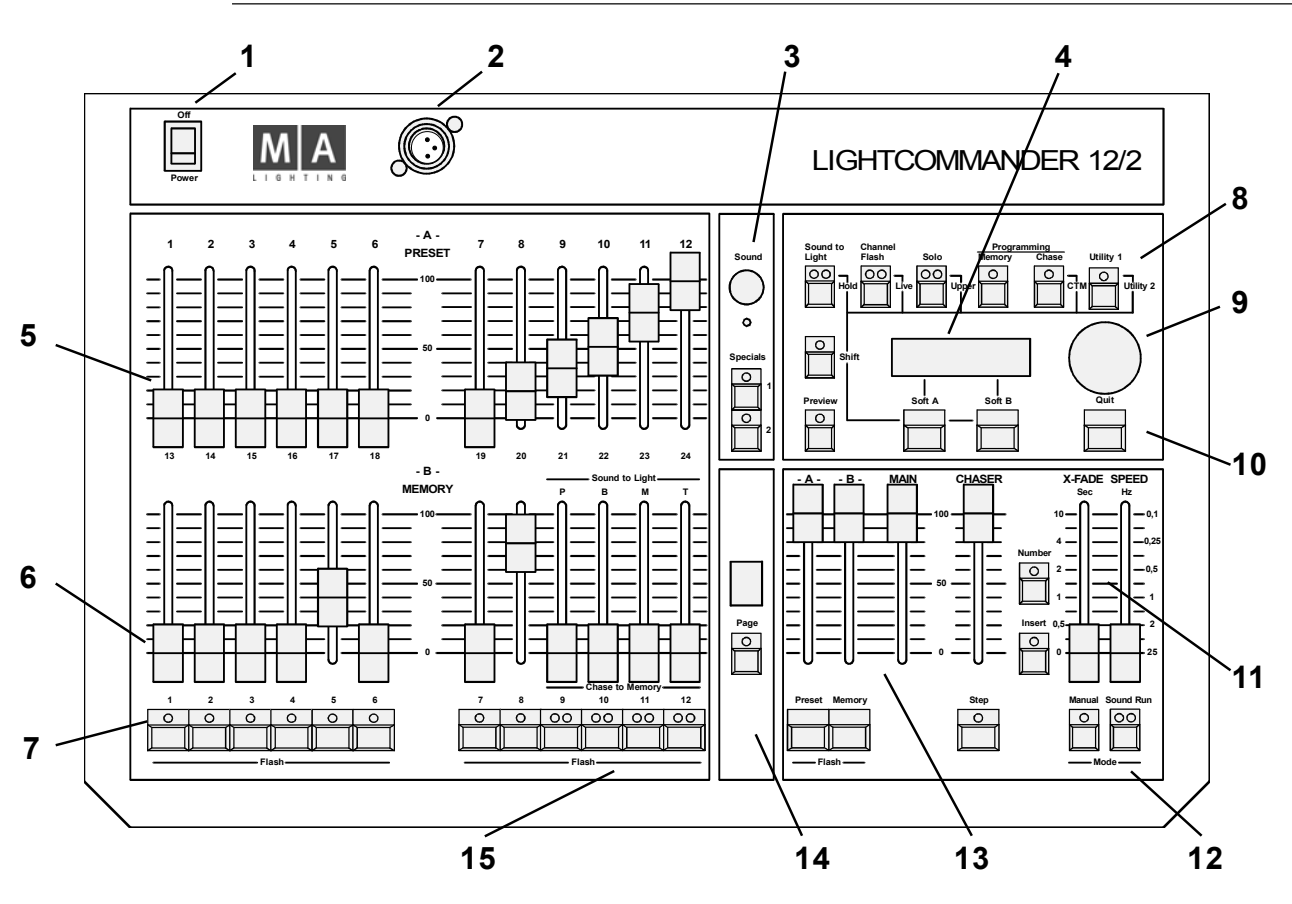

#### **9. Der Einstellknopf**

Mit ihm wählen Sie z.B. Lauflicht-Programme oder Kanäle und stellen alle veränderlichen Werte ein.

**10. Die Soft-Tasten und die Quit-Taste** Die Soft-Tasten wählen Funktionen, die im Display angezeigt werden. Mit der Quit-Taste schalten Sie aus jeder Funktion sofort zum Hauptmenü (Top-Menu) zurück.

#### **11. Der Chaser (Ablaufsteuerung für Lauflichter).** Abspielen der programmierten Lauflichter mit automatischem

Takt (Speed), mit Sound-Takt oder von Hand (Step / Manual Fade) **12. Die Chaser-Mode-Tasten**

Hier bestimmen Sie, wie ein Lauflichtschritt ausgeführt wird.

#### **13. Die Master-Regler**

- Der **-A- Master** regelt die Helligkeit der Preset -A- Regler.
- Der **-B- Master** regelt die Helligkeit der Memory-Regler.
- Der **MAIN Master** regelt die Helligkeit des ganzen Pultes.
- Der **Chaser Master** regelt die Helligkeit der Lauflichtsteuerung.

#### **14. Die Page-Taste (Bankumschaltung)**

- Auf 10 Bänken (Pages / Seiten) befinden sich je 12 Bühnenbilder (Bank 0-9).
- **15. Sound to Light / Chase to Memory** Hier können Sie viele zusätzliche Effekte steuern. Eine genaue Beschreibung folgt später.

# **Einfach loslegen!**

*TOP-MENU*

A Nach dem Einschalten erscheint das **TOP-MENU.** 

CHASE: 01 STEP :10 >HOLD <

• Es zeigt das angewählte Lauflichtprogramm. In der unteren Zeile wird bei den Funktionen Hold. Live und MIDI IN Text eingeblendet, der signalisiert, daß die Funktion aktiv ist.

Die wichtigste Grundlage für eine Lichtgestaltung ist das Bühnenbild. Es ist eine Lichtstimmung, die sich aus einer Gruppe von mehreren Kanälen mit frei programmierbaren Helligkeitswerten zusammensetzt.

Auf Seite 10 können Sie direkt in das Arbeiten mit Bühnenbildern einsteigen.

#### Zu dieser Anleitung:

- Die beschriebenen Funktionen bauen aufeinander auf bzw. ergänzen sich. **•** Machen Sie sich erst mit einer Funktion vertraut, bevor Sie weiterlesen.
- **•** Alle Einzelfunktionen können natürlich auch zusammen eingesetzt werden und bieten Ihnen erstaunliche Möglichkeiten der Lichtgestaltung.
- $\rightarrow$  In den folgenden Kapiteln wird mehrfach die Funktion Shift-Live erwähnt; Einen Überblick zu den Shift-Funktionen und zum Blind / Live-Betrieb finden Sie ab der Seiten 19 im Kapitel .................... Weitere Pultfunktionen.

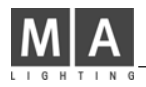

# **Einzelkanalgruppen (Presets)**

*Nur der Main-Master regelt die Helligkeit der Flash-Tasten.*

*Beim Programmieren werden mit den Tasten Memory oder Kanalnummern angewählt.*

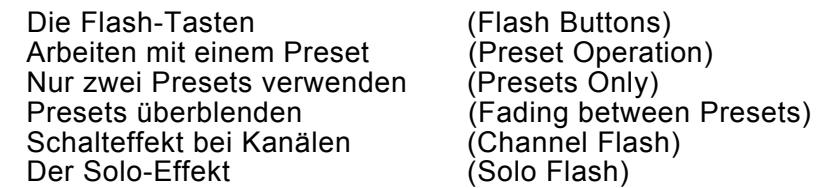

#### **Die Flash-Tasten (Flash buttons)**

#### **Memory-Flash** und **Solo:**

Die Flash-Tasten schalten die Memories zusätzlich zu anderen Kanälen auf die Bühne. Bei eingeschalteter Solo-Funktion geht nur das gewählte Memory auf die Bühne; die anderen Kanäle gehen kurzzeitig aus. **Channel-Flash** und **Solo:**

Wenn die Taste Channel-Flash an ist, schalten die Flash-Tasten Einzelkanäle zusätzlich auf die Bühne. Auch bei dieser Funktion läßt sich der Solo-Flash-Effekt einsetzen.

Die **Master-A- Flash-Taste** schaltet das ganze Preset, und die **Master-B- Flash-Taste** alle Memory-Masters auf die Bühne.

#### **Arbeiten mit einem Preset**

- Den **Main Master** und den **Preset-A-Master** voll aufziehen.
- Auf dem Preset-A- **Einzelkanäle** aufziehen.
- $\rightarrow$  Sie sehen die Kanäle am Pultausgang (Bühne); die Helligkeit wird von den Leuchtdioden angezeigt.
- Sie können das Preset nun mit dem Preset-A-Master ein- und ausblenden, oder Sie bereiten mit den Kanälen die Einstellung zuerst vor und blenden diese danach ein.
- Benutzen Sie auch **Channel-Flash** und die **Solo-Funktion**

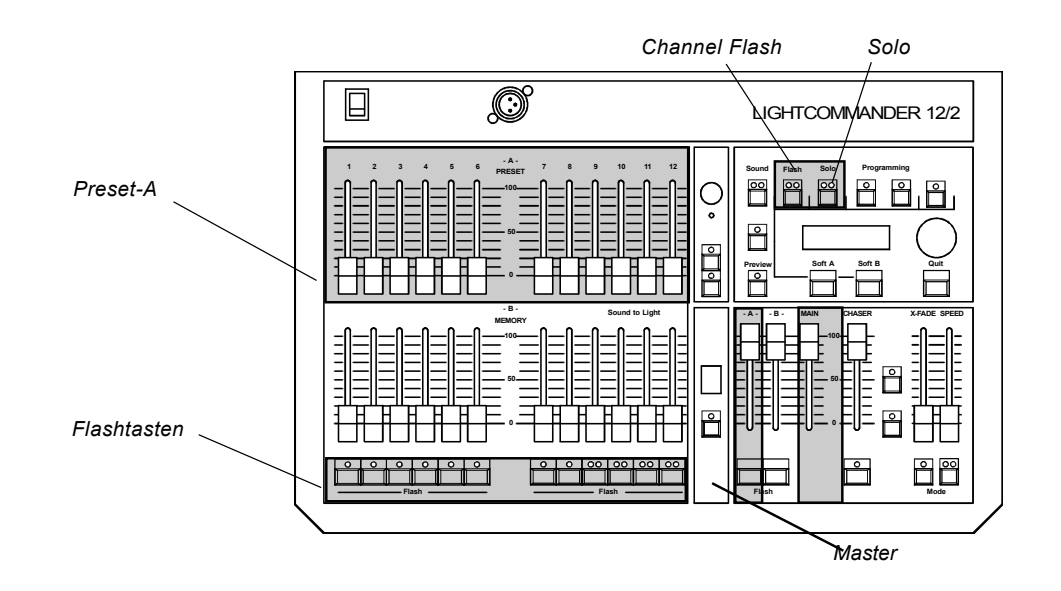

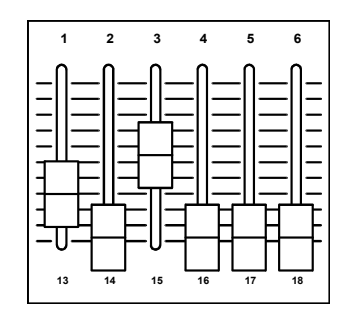

# **Arbeiten mit zwei Presets (Presets only)**

#### **Preset-Mode einschalten**

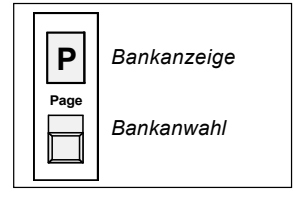

- **•** Die Taste **Page** halten und mit dem Einstellknopf -**P**-einstellen (das rote Display blinkt).
- $\rightarrow$  Der Preset-Mode ist nach drei Sekunden eingeschaltet.
- **→** Sie können im Preset-Mode *keine* Memories programmieren!
- **•** Der Chaser bleibt weiterhin betriebsbereit.

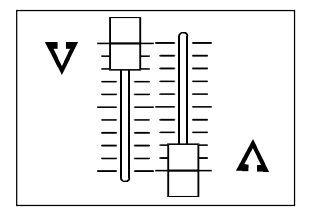

#### **Preset überblenden**

- **•** Main-Master und Master -A- aufziehen (Master -B- auf Null).
- **Preset -A-** Kanäle aufziehen, **Preset -B-** vorbereiten.
- → Im Preset-Mode wird -**B- Memory** *Preset -B-* genannt.
- $\rightarrow$  Master -A- mit Master -B- tauschen (manueller Fade).

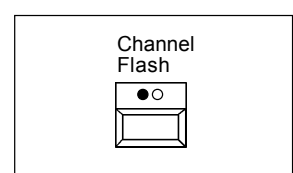

#### **Channel-Flash**

- $\rightarrow$  Channel-Flash ist im Preset-Mode *automatisch* vorgewählt. **• Flash-Tasten** drücken.
	- Der Kanal oder das *ganze* Preset ist auf der Bühne, *auch* wenn die Master -A- und -B- auf Null stehen.

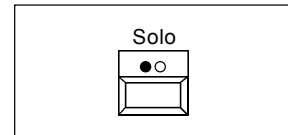

#### **Solo-Flash**

- **•** Die Taste **Solo** einschalten und die **Flash-Tasten** drücken:
- **→** Nur der gewählte Kanal geht auf die Bühne. (Bei gehaltener Taste bleiben andere Kanäle aus).
- Î *Sie können Presets auch automatisch überblenden. Lesen Sie dazu die Beschreibungen "Einbruchfreies Überblenden" auf Seite 11 und "Der Insert-Mode" auf Seite 14.*

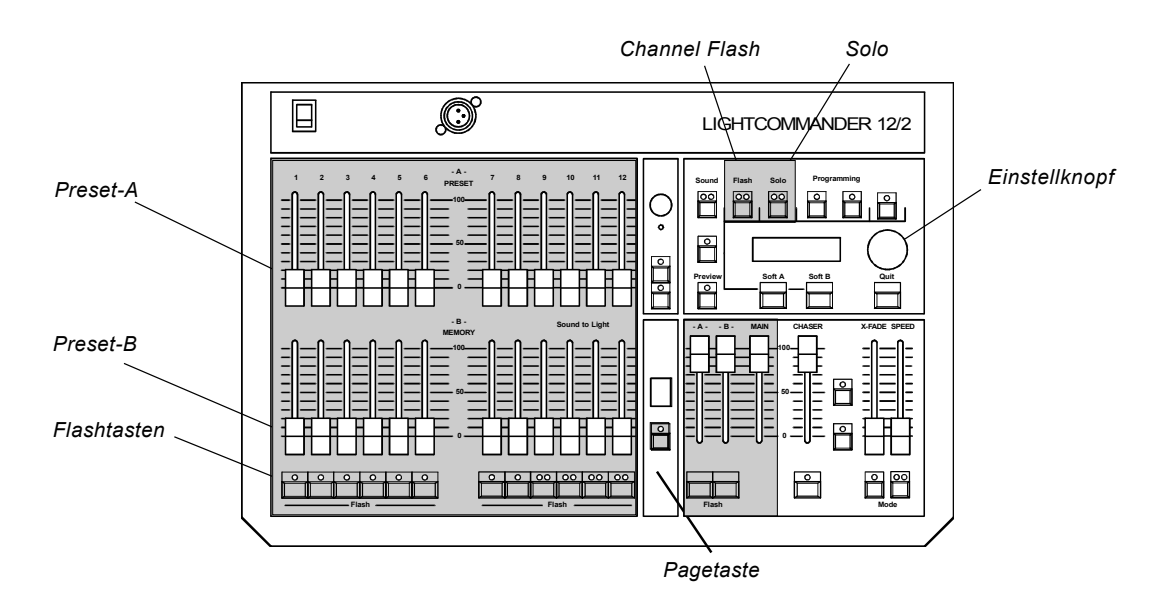

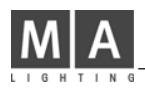

# **Arbeiten mit Bühnenbildern (Memories)**

Bühnenbilder programmieren (Programming Memory) Bühnenbilder abspielen (Memory Playback und Insert Crossfade) Bühnenbilder prüfen und modifizieren (Preview Memory) Blind programmieren (Blind Programming)

#### **Bühnenbilder programmieren**

#### **Vom Preset-Mode in den Memory-Mode umschalten**

*Hinweis: Sie können auch nur die Page Taste benutzen. Die Kombination Shift + Page schaltet eine Bank zurück.*

**Programming** Memory **Memory**  $\overline{\bullet}$  $\overline{\circ}$ **+** Flash

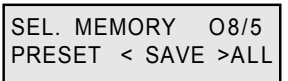

- **•** Taste **Page** *halten und* mit dem **Einstellrad** die Bank einstellen, z.B. **Page -1-**. (Bank 1)
- **•** *Drei Sekunden warten.* Der Memory-Mode ist eingeschaltet
- $\rightarrow$  Die Tasten-LED blinkt, bis alle Memoryregler auf **Null** stehen.
- → Die Flash Tasten und Solo wirken nun als Memory-Flash.

#### **Memories programmieren (Programming Memory)**

- **•** Die Taste **Programming Memory** drücken. Die aufgezogenen Preset-Kanäle erscheinen auf den Leucht dioden, auch, wenn die Masters auf Null stehen.
- **•** Mit den Flashtasten ein **Memory** wählen; wenn nötig, kann auch jetzt noch eine andere **Bank** angewählt werden.
- **•** Auf dem Preset das Bühnenbild einstellen.
- Î Mit der Menütaste Save **PRESET** werden die Preset-Kanal werte als Bühnenbild (Memory) gespeichert.
- **Save All** speichert den aktuellen Pultausgang (alle auf der Bühne sichtbaren Playbacks).
- **•** Weitere Memories programmieren, oder mit **Quit** zurück. Fertig! (Programmieren Sie auch auf Bank 2 einige Memories)

#### **Bühnenbilder abspielen (Memory Playback)**

#### **Memory Playback**

- **Main-Master** und **Master -B-** aufziehen; das Preset ausblenden.
- **•** Den Master-Regler eines programmierten Memories aufziehen.
- $\rightarrow$  Das Memory wird auf der Bühne eingeblendet.

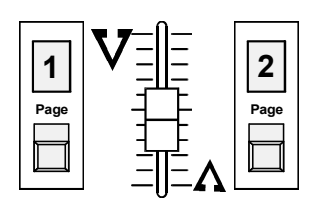

#### **Diskreter Bankwechsel (Page)**

- **•** Memories aufgezogen lassen und die **Bank** wechseln.
- $\rightarrow$  Die Memories schalten nicht plötzlich auf die neue Bank um, sondern bleiben solange auf der Bank, von der sie aufgezogen wurden, bis die Regler auf Null gesetzt werden.

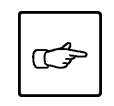

Machen Sie sich mit den Memory-Funktionen vertraut. Starten Sie ein gemischtes Playback aus Memories, dem Preset und den Flash-Tasten; setzen Sie die Solo-Funktion ein und schalten auch auf den Channel-Flash-Mode um.

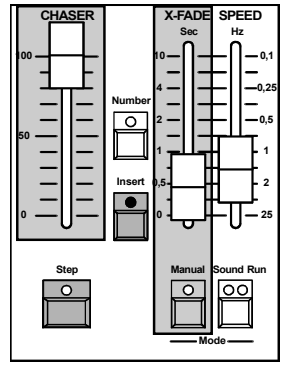

#### **Einbruchfreies Überblenden (Dipless Crossfade)**

#### **Memories mit Flashtasten überblenden:**

- **•** Channel-Flash **ausschalten**, um die Flash-Tasten freizugeben.
- **Chaser Master** aufziehen und in der Chaser-Sektion die Taste **Insert** einschalten.
	- (Wenn der Chaser läuft, bleibt er beim aktuellen Step stehen)
- **•** Mit dem **X-Fade-Regler** die **Überblendzeit** einstellen und eine **Memory-Flash-Taste** drücken.
- $\rightarrow$  Das Memory blendet in der eingestellten Zeit ein. Weitere Memories wählen; diese blenden einbruchfrei ineinan der über (Dipless Crossfade).
- Î Drücken Sie die **Step-Taste**, wenn Sie zwischen zwei Bühnenbildern hin- und herblenden wollen.
- $\rightarrow$  Wenn Sie Insert **ausschalten**, läuft der Chaser weiter.

*Hinweis: Der Chaser Master regelt auch die Helligkeit von Insert-Steps.*

#### **Memories manuell überblenden:**

- **•** Die Tasten **Insert** und **Manual** einschalten.
- **•** Den **X-Fade-Regler** von einem Ende zum anderen bewegen und nach dem Überblenden ein neues Memory wählen.
- **•** Wenn Sie kein Memory wählen, wird zwischen zwei Memories hin- und hergeblendet. Der Chaser-Master regelt die Helligkeit.

#### **Memories ausblenden:**

- **Insert** ausschalten und die **Step-Taste** drücken, oder mit dem **X-Fade-Regler** ausblenden
	- (das ist abhängig vom **Insert-Mode,** den Sie vorgewählt haben).
- **•** Wenn der Chaser läuft, wird ein **Lauflicht-Schritt** eingeblendet.

#### **Das Preset einfügen (Insert Preset)**

 $\rightarrow$  Mit der Master-A- Flash-Taste, kann im Insert-Mode auch die aktuelle Preset-Einstellung eingeblendet werden.

#### **Bühnenbilder überprüfen und modifizieren**

#### **Memories vor dem Einblenden prüfen (Preview)**

- **•** Die Taste **Preview** einschalten und ein **Memory** wählen.
- $\rightarrow$  Die Leuchtdioden zeigen das Memory. Preview schaltet automatisch in den Blind-Mode; das Memory ist nicht am Pultausgang zu sehen.

#### **Memories editieren**

- **→** Zum Ändern eines Bühnenbilds während Preview die Menütaste **Modify** drücken.
- **•** Preset-A-**Kanalregler** am *programmierten* Wert einrasten (Grab), oder neue Kanäle hinzufügen.
- $\rightarrow$  Wie gewünscht ändern und mit Quit speichern. Fertig! der Ausgang (das Playback) wird dadurch nicht beeinflußt.

#### **Memories blind programmieren**

- **•** Prüfen, ob Live eingeschaltet ist. Wenn ja, mit der Tasten-Kombination **Shift + Live** die Taste **ausschalten.**
- **Master-A-** auf Null setzen und wie gewohnt programmieren.
- **→** Das Preset ist **nicht** am Ausgang sichtbar.

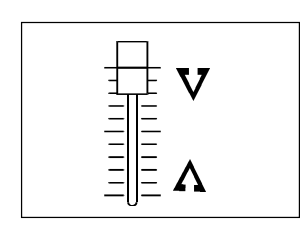

Preview Memory **+**

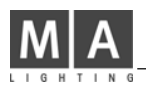

# **Arbeiten mit Lauflichtern (Chases)**

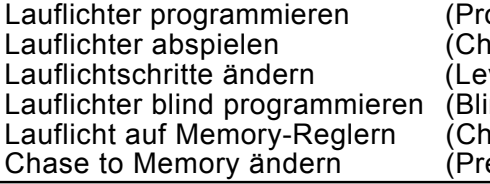

CHASE NO. 1O (OO) LEVEL MEMORY

STEP: O1 ENTER DELETE

FADETIME: 0.00S

 $\mathbb{C}^2$ 

STEP: O1 MEM: 11/5 ENTER DELETE

FADETIME: 0.00S

 $\mathbf{I}$ 

**CONT** 

**CONT** 

pgramming Chase) ase Playback) vel-Step / Memory-Step) nd Programming) ase to Memory) eview)

# **Lauflichter programmieren (Programming Chase)**

#### **Preset als Schritt (Level-Chase)**

- **•** Taste **Chase** drücken und mit dem Drehknopf eine Lauflicht **Nummer** wählen z. B. **No. 10.**
- **Die Menütaste ■LEVEL■ drücken.**
- $\rightarrow$  Die Kanalwerte erscheinen masterunabhängig auf den LED's.
- **•** Auf dem Preset einen Step einstellen und mit **ENTER** speichern. (Im Blind-Mode werden nur die Presetwerte gespeichert).
- Im folgenden Menü die gewünschte Fade-Zeit einstellen. Diese Zeit ist nur wirksam, wenn der Theater-Modus aktiv ist (siehe S. 21, Theater-Modus). Der Wert für neue Schritte ist 0.00 sec. Diesen Wert mit CONT abspeichern. **•**
	- Weitere Schritte programmieren; **DELETE** löscht einen Schritt.
- **•** Drehen Sie am Einstellknopf; Sie sehen die Schritte auf den LED´s.
- **•** Die Tastenkombination **Shift-Live** zeigt die Schritte am Ausgang.
- Î Wenn Sie im **Live-Mode** programmieren, können Sie den gan zen **Pultausgang** als Step speichern (Preset und Memories etc.)
- **•** Mit **Quit** zurück zum **Top-Menü**.

#### **Memories als Schritt (Memory-Chase)**

- **•** Die Taste **Chase** drücken und mit dem Einstellknopf eine **Nummer** wählen z.B. **No. O5.**
- **•** Die Menütaste **MEMORY** drücken und ein **Memory** mit den **Memory-Flash-Tasten** wählen.
- **→** Die Menütaste **ENTER** speichert das Memory als Schritt.
- Im folgenden Menü die gewünschte Fade-Zeit einstellen. Diese Zeit ist nur wirksam, wenn der Theater-Modus aktiv ist (siehe S. 21, Theater-Modus). Der Wert für neue Schritte ist 0.00 sec. Diesen Wert mit CONT abspeichern. Weitere Memory-Steps programmieren. **•**
- $\rightarrow$  Drehen Sie am Einstellknopf; Sie sehen die Schritte auf den Leuchtdioden. **DELETE** löscht einen Step.
- **•** Im **Live-Mode** sehen Sie die Steps am **Ausgang**.

#### **Anzeige der Lauflichtart**

- → Die **■MARKIERUNG** zeigt, ob ein LEVEL-Chase oder z.B. ein ■MEMORY■-Chase programmiert ist.
- **•** Drücken Sie die unmarkierte Menütaste: Ein Menü fragt: **NEW CHASE?**
- $\rightarrow$  Die Menütaste YES löscht das alte Lauflicht!

Einbruchfreies Überblenden mit Insert Seite 11 Theater Modus **Seite 21** 

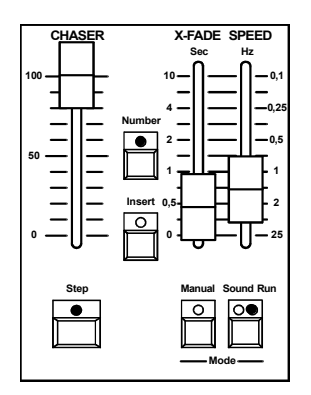

#### **Die Lauflichtsteuerung; Übersicht (Chaser)**

- **Number:** Anwahl und Preview Chase (Taste halten)
- $\rightarrow$  **Chase** mit programmierten Steps angewählt: **LED** in der Taste leuchtet, wenn der Master über 5% steht. **Steptaste:** Die LED blinkt im Takt (Step, Speed, Sound). **Run-Mode:** Die Graphik zeigt die Standardeinstellung: Helligkeit, Fade und Speed lassen sich getrennt einstellen. **Sound-Mode:** Steps im Bass-Takt. **Manual:** Nur manuelles Überblenden von Step zu Step. **Insert:** Überblenden zwischen zwei Steps und Einfügen von Memories.

#### **Lauflicht abspielen (Chase Playback)**

#### **Lauflicht mit automatischem Takt (Run-Mode)**

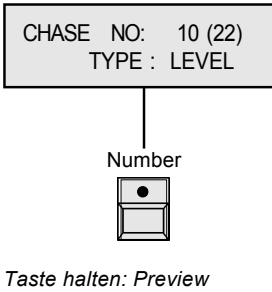

*Taste loslassen: Das Lauflicht startet.*

*Shift + Number startet das vorhergehende Lauflicht*

- $\rightarrow$  Insert und Manual ausschalten.
- **Run** einschalten, dazu Taste **Sound / Run** zweimal drücken Die LED in der Step-Taste blinkt im Takt.
- **•** Den **Chaser Master** aufziehen, **X-Fade** und **Speed** mit dem **X-Fade-Regler** und dem **Speed-Regler** einstellen.
- Î Die Taste **Number** halten und ein **Chase-Programm** wählen, z.B. Chase **No. 1O**.
- **Preview:** Sie sehen das Lauflicht *nur* auf den Leuchtdioden. Der Ausgang wird *nicht* beeinflußt!
- $\rightarrow$  **STARTEN** Sie Nummer 10, indem Sie die Taste loslassen.
- **Neustart** mit Step O1: Taste **Number** *kurz* antippen.
- $\rightarrow$  **STOPPEN** eines Lauflichtes:
- **1. Master auf Null ziehen** (Chaser läuft weiter), *oder....*
- **2. Im Run-Mode ein Lauflicht ohne Steps starten.** (Chaser hält an; Number LED bleibt aus).
- **•** Im **Sound-Mode** werden die Steps vom Bass-Takt geschaltet.

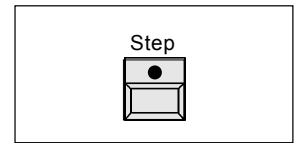

# **Weitere Abspieloptionen (Szenen abspielen)**

#### **Schritte von Hand auslösen (Manual Step / GO)**

- **RUN abschalten** und mit **Step-Taste** (**GO**) Schritte aufrufen.
- **•** Die Steps blenden mit der am X-Fade-Regler eingestellten, bzw. der (im Theater-Modus) zu diesem Schritt gespeicherten Fadezeit ein.

**Run** einschalten: das Lauflicht läuft automatisch weiter.

# 17

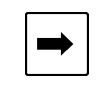

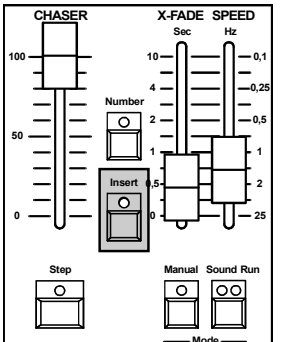

#### **Manuelles Überblenden (Manual Crossfade)**

- **•** Die Taste **Manual** einschalten. Der **Chaser** bleibt stehen.
- $\rightarrow$  Nun den X-Fader von Anschlag zu Anschlag bewegen. Die Steps erscheinen in der programmierten Reihenfolge.
- $\rightarrow$  **STOPPEN** eines Lauflichtes:
- **1. Master auf Null ziehen** (Fade bleibt aktiv), *oder....*
- **2. mit Number ein Lauflicht ohne Steps starten.**
- $\rightarrow$  Wenn Sie im manuellen Playback bleiben, *müssen* Sie den **letzten Schritt** auch **manuell** ausblenden. (Step-Taste drücken oder mit X-Fade-Regler ausblenden).

#### **Der Insert-Mode**

**Wechseln zwischen Steps, Memories und dem Preset:**

- **•** Die Taste **Insert** einschalten und die **Step Taste** drücken....... *oder* den **X-Fade-Regler** benutzen, wenn **Manual** vorgewählt ist.
- **•** Der **vorhergehende Step** wird eingeblendet (Insert Step). Wenn Sie ein Memory wählen, wird abwechselnd das Memory und dann wieder der Step eingeblendet (Insert Memory).
- $\rightarrow$  Mit der Master -A- Flash-Taste wird das Preset eingeblendet.

#### **Zu Bühnenbildern überblenden: (Insert Memory)**

 $\rightarrow$  Gehen Sie vor wie unter "Einbruchfreies Überblenden" auf Seite 11 beschrieben.

#### **Lauflichtschritte ändern (Modify Chase)**

#### **Schritte editieren und einfügen (Edit und Insert Step)**

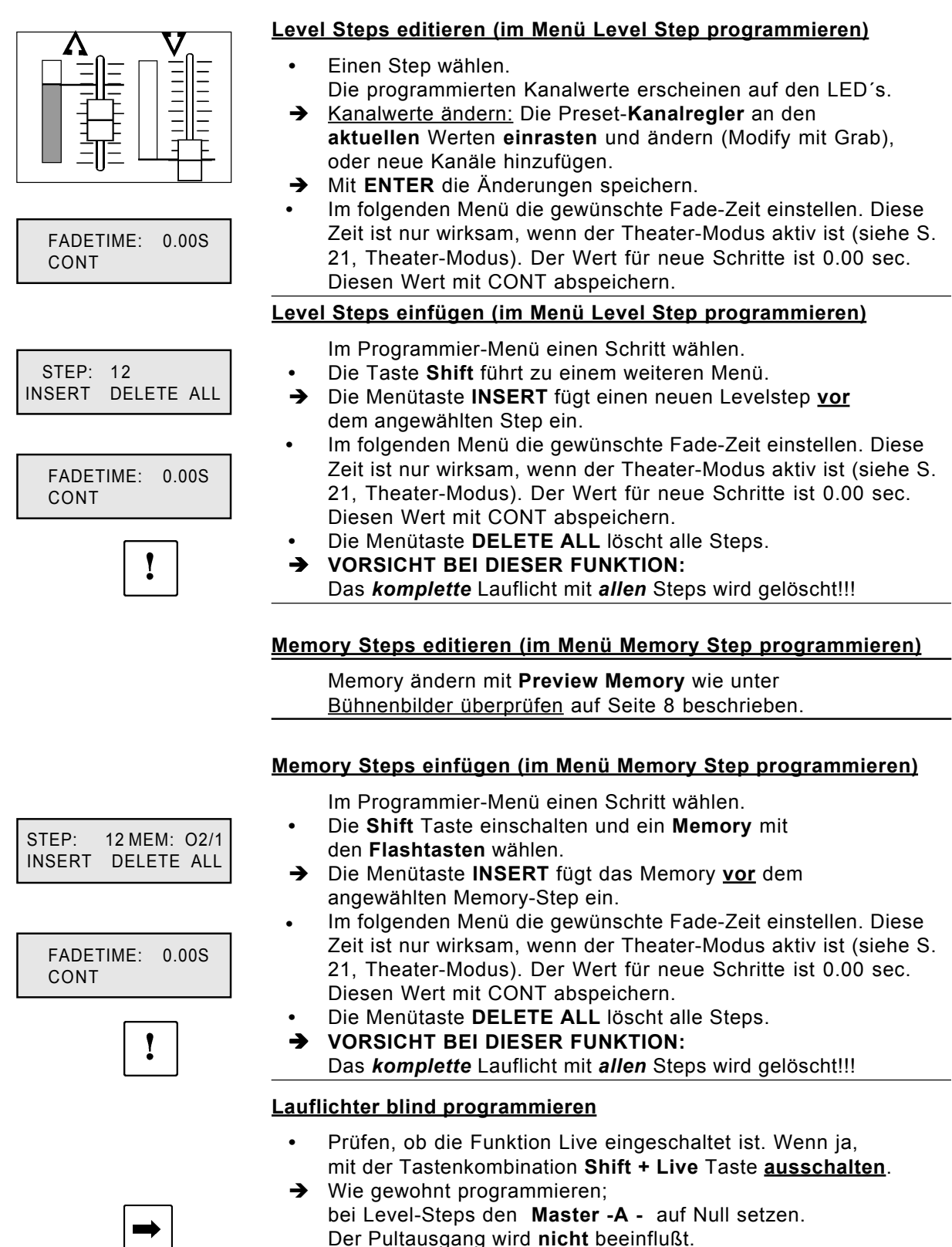

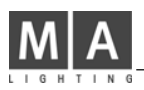

# **Weitere Programmieroptionen:**

#### **Lauflicht auf Memory übertragen (Chase to Memory)**

#### **Lauflicht im Memory speichern (Programming CTM)**

- **•** Die Tastenkombination **Shift + CTM** Taste wählen.
- **•** Ein **Memory** wählen (Flash Taste mit gelber LED)
- **•** Mit dem **Einstellknopf** eine Lauflicht-Nummer wählen.
- $\rightarrow$  Das Lauflicht erscheint auf den Leuchtdioden: Automatisches **Preview**.
- $\rightarrow$  Der Pultausgang wird davon *nicht* beeinflußt.
- **•** Den **Takt** (Speed) *direkt mit* der Menütaste **LEARN** eingeben, oder **LEARN halten** und Takt mit **Einstellknopf** einstellen.
- $\rightarrow$  Einstellung mit **Quit** speichern. Die gelbe **LED** in der Memory Flash Taste **blinkt** im Takt. (Wenn Sie Sound gewählt haben, im Bass-Rhythmus)

# **Sound to Light Flash 7 8 9 10 11 12 Chase to Memory P BMT**

1O/ 2 NO O2 O.25S LEARN BASS

 1O/6 CHASE: 10 LEARN 1.OOS BASS

CHASE TO MEMORY > SELECT MEMORY <

#### **Lauflicht im Memory abspielen (CTM Playback)**

- **•** Chase to Memory mit dem **Memory Regler** einblenden. Wenn Channel-Flash und der Insert-Mode im Chaser abgeschaltet sind, können auch die **Flash-Tasten** benutzt werden.
- $\rightarrow$  Wenn Sie den Regler aufziehen oder die Flash-Taste drücken, macht das Lauflicht automatisch einen Neustart.
- $\rightarrow$  Auf jeder Bank lassen sich 4 Chases mit unterschiedlichem Speed programmieren. Inklusive Chaser können fünf Lauflichter gleichzeitig abgespielt werden.

#### **Lauflicht im Memory prüfen und ändern (Preview CTM)**

- **Preview** einschalten und **Memory Flash-Taste** wählen. Das Lauflicht erscheint auf den Leuchtdioden.
- **•** Die **Speed** kann nun *direkt* mit dem Einstellknopf geändert werden (Einhandbedienung)**.**

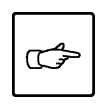

*Die Lauflichter auf einem Memory-Regler verhalten sich beim Bankwechsel genauso wie Memories.*

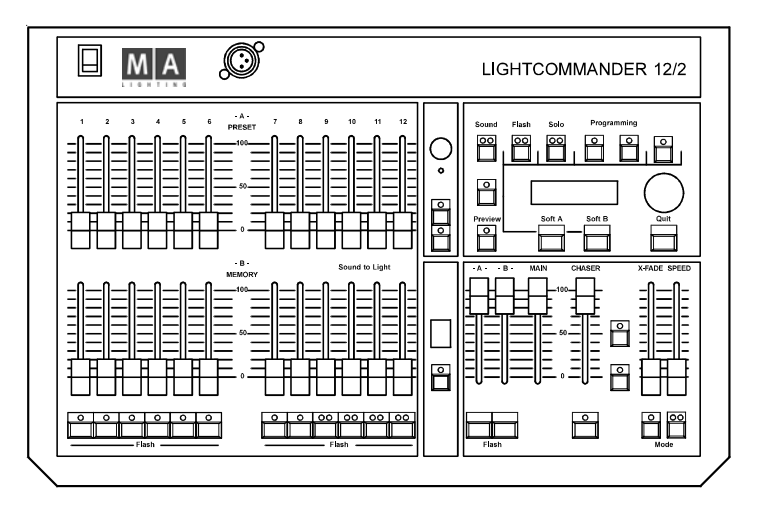

# **Weitere Pultfunktionen**

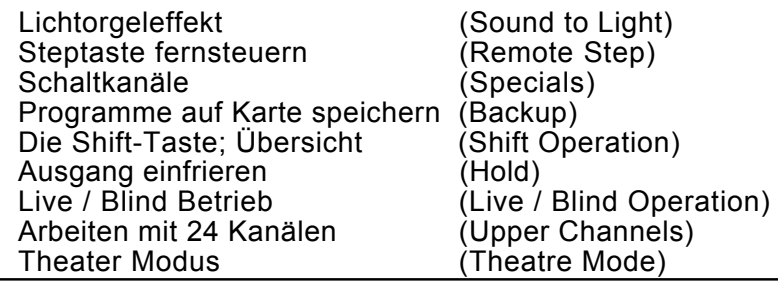

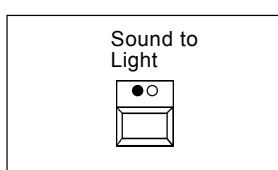

# **Einführung**

- **•** Die Memories 9 -12 werden bei Sound to Light vom angeschlossenen Musiksignal (Sound In) in ihrer Helligkeit geregelt. Das Signal wird in drei Frequenzbänder geteilt.
- **- B ; M ; T ; Bass**, **Mitten** und **Höhen** regeln diese Memories in Abhängigkeit von der Lautstärke.
- **-P-** = **Pause**; das Memory wird eingeblendet, wenn kein oder ein sehr leises Musiksignal anliegt.
- $\rightarrow$  Die Memory-Regler bestimmen nur die maximale Helligkeit (100% bei Mittelstellung).

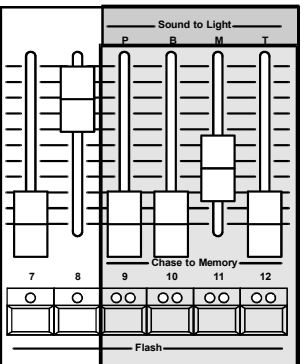

**Mode** 

Manual Sound Step

 $\overline{\bullet \circ}$ 

#### **Lichtorgeleffekt einschalten**

**Lichtorgeleffekt (Sound to Light)**

- **•** Tonsignal am **Soundeingang** (**Sound IN**) anschließen und das **Sound-Poti** aufdrehen, bis die **LED** im Bassrhythmus blinkt.
- → Die Taste **Sound to Light** einschalten und die vier Sound to Light-Memories auf **Mittelstellung** setzen. Die Grundhelligkeit nachregulieren, wenn nötig.

#### **Sofortiger Programmwechsel**

- **Page**-Taste drücken; die Einstellung bleibt erhalten.
- $\rightarrow$  Die vier Memories wechseln **sofort** die Bank.
- **•** Es ist nicht nötig, die Memory-Regler vorher auf Null zu setzen.

#### **Step-Taste fernsteuern (Remote Step / GO)**

- **•** Ein **Lauflicht** im Chaser mit **Number** anwählen (Run aus).
- **•** Einen **Fußschalter** (Taster) am **Remote Step** Eingang anschließen.
- $\rightarrow$  Das Lauflicht schaltet einen Schritt weiter, wenn der Kontakt geschlossen wird. Ein Sound-Step ist parallel dazu möglich. (Vgl. *Lauflicht abspielen* Seite 13)

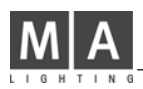

#### **Die Schaltkanäle (Specials 1/2)**

#### **Einführung**

- **•** Die **Schaltkanäle** (Specials 1 und 2) sind zwei zusätzliche Kanäle, die **unabhängig** vom Pult arbeiten und am analogen Ausgang fest verbunden sind.
- Î Nur bei DMX-Betrieb kann der Ausgangskanal (DMX-Kanal) frei gewählt werden (vgl. DMX-Patch, Seite 23)

#### **Schaltzustand**

- **Aus** oder voll **Ein** (Analogausgang: 0/+10 V Gleichstrom).
- **→** Beide Analog-Ausgänge können Nebelmaschinen oder andere Effekte mit 0-10 Volt Ansteuerung *direkt* schalten.
- Î **Achtung:** Es können nur Nebelmaschinen angesteuert werden, die einen potentialfreien Eingang haben (nicht 230 V).

#### **Programme auf Karte speichern (Backup)**

#### **Backup**

- **•** Sie können Programme archivieren und später wieder in das Pult laden. Ebenso können bei wechselnden Shows schnell unterschiedliche Programme von Karte geladen werden.
- **•** Das Backup ist auch eine Sicherheitskopie: Versehentlich gelöschte Programme können Sie mit der Karte wiederherstellen.

#### **Programme speichern und laden (Save und Load)**

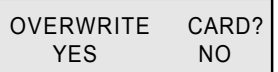

 $\mathbb{C}$ 

*MEMORY CARD*

> **•** Stecken Sie die **Memory-Karte** in den **Schlitz** über den Programming-Tasten und folgen Sie den Anweisungen im Display.

#### **Batteriewechsel**

- **•** Tauschen Sie die Batterie aus, wenn die Anzeige im Display unter 2,3 V ist (bzw. spätestens nach ca. 2 Jahren).
- $\rightarrow$  Kartenprogramm ins Pult laden, Batterie tauschen und Programm auf Karte speichern.

ACHTUNG: Die Karten arbeiten mit einer Batterie, die vor dem ersten Speichern eingesetzt werden muß. Die Lebensdauer dieser Batterie beträgt etwa zwei Jahre. Datum des Batteriewechsels unbedingt auf der Karte notieren, da sonst alle Programme verloren gehen könnten.

**Die Batterie nur bei eingesetzter Karte wechseln - die Karte wird solange vom Pult mit Strom versorgt. Falls die Karte stromlos wird, werden alle Daten im Speicher gelöscht.**

Die Karte in das Pult einsetzen. Die Batteriearretierung lösen und den Batteriehalter herausziehen. Die neue Knopfzelle in den Halter einsetzen (+ / - beachten) und den Halter wieder in die Karte schieben. Die Batteriearretierung wieder in Richtung des Pfeils ("Lock") schieben.

Der Batterietyp variiert von Hersteller zu Hersteller - entweder ist der Batterietyp auf der Karte vermerkt oder die Batterie - bei eingesetzter Karte - herausziehen und die Typenbezeichnung ablesen.

Bitte entfernen Sie die Karte stets aus dem Pult, wenn sie nicht direkt in Benutzung ist!

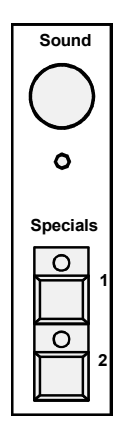

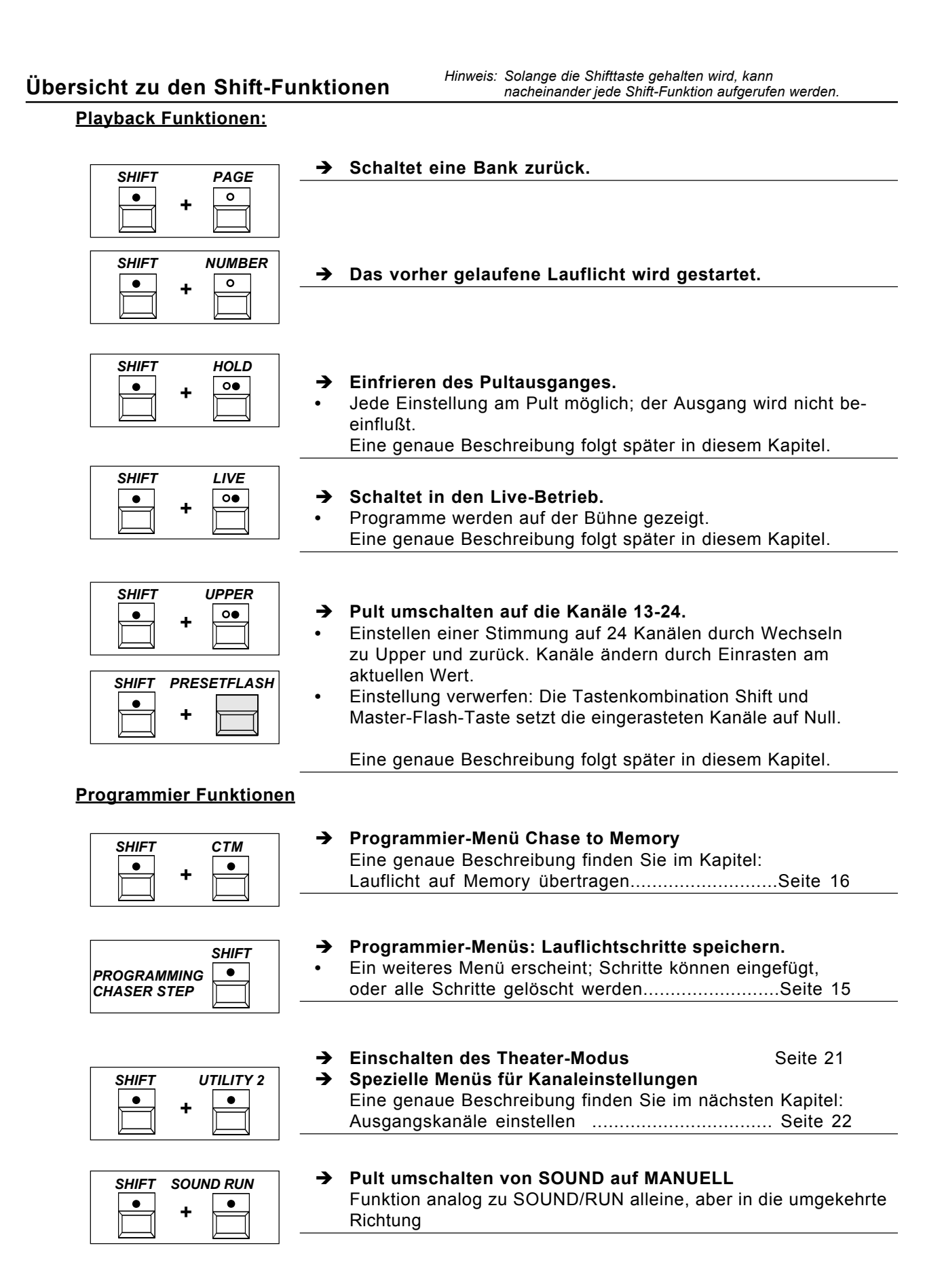

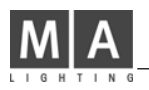

# **Die Shift Funktionen im Playback:**

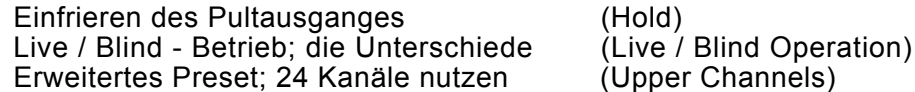

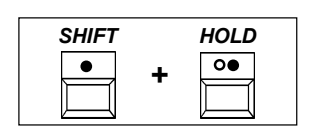

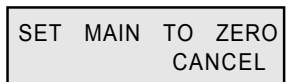

#### **Ausgang einfrieren (Hold)**

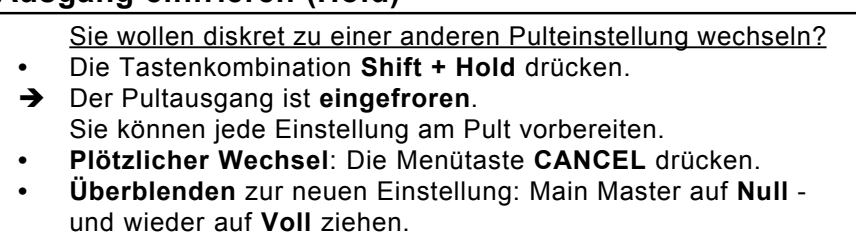

 $\rightarrow$  Hold schaltet von alleine ab, wenn der Master auf 100% steht.

#### **Der Live / Blind Betrieb; Unterschiede**

#### **Blind Betrieb:**

- **•** Die **Standard**-Einstellung ist der **Blind**-Betrieb. Im Blind-Betrieb ist das Playback am Pultausgang (alle aufgezogenen Kanäle, Memories und aktive Lauflichter).
- $\rightarrow$  Previews und in Programmier-Menüs angewählte Lauflichtschritte werden masterunabhängig auf den Leuchtdioden ange zeigt.
- **•** Dies ermöglicht ein **diskretes Editieren** und Modifizieren auch während der Show, ohne daß der Ausgang beeinflußt wird.

#### **Live Betrieb**

- $\rightarrow$  Wenn Sie vor der Show Preview-Memories und angewählte Lauflichtsteps auf der Bühne überprüfen wollen, schalten Sie mit der Tastenkombination **Shift + Live** in den **Live-Betrieb**.
- $\rightarrow$  Blenden Sie das aktuelle Playback mit dem Main-Master aus. Das angewählte Programm bleibt *weiterhin* sichtbar.
- $\rightarrow$  Die Preview-Funktion schaltet automatisch in den Blind-Betrieb. Sie sehen das Memory auf der Bühne, wenn Sie Live *nach* Preview einschalten.

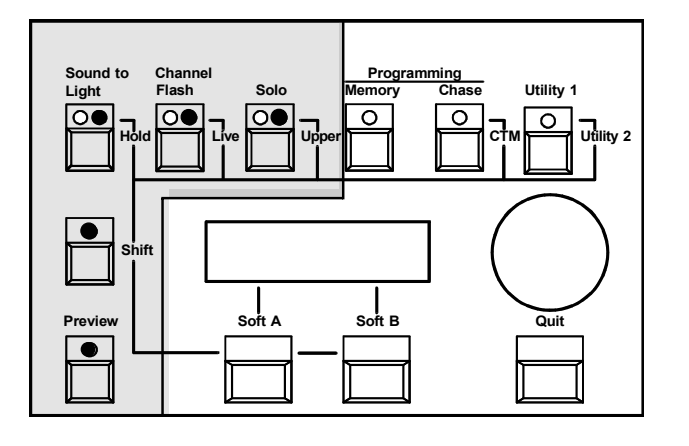

 *SHIFT LIVE* **+**

 $\overline{\circ}$ 

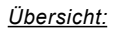

*Die Shift-Funktionen beim Playback.*

#### **Der Theatermodus (Theatre Mode):**

Der LC12 verfügt ab Version 1.26 über einen neuen Modus zum Betrieb des Chasers. Durch diesen ist es möglich, jedem Chaser-Schritt eine eigene Überblend- (Fade-) Zeit zuzuordnen. Dieser Modus wird im folgenden als THEATER-Modus bezeichnet.

#### **Voraussetzungen für den Theater-Modus:**

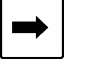

- Der Chaser darf nicht soundgesteuert oder automatisch laufen
- Das manuelle Überblenden muß ausgeschaltet sein
- Der INSERT-Modus darf ebenfalls nicht aktiv sein
- Der Theater-Modus muß eingeschaltet sein (siehe unten)

#### **Programmieren der Fadezeiten:**

- Nach dem Abspeichern eines Steps mit ENTER (siehe Handbuch S.12 und S.14) erscheint das Menü. - Beim Editieren bereits vorhandener Steps erscheint statt 0.00 die entsprechende Zeit. - Durch Drehen am Encoder ist es möglich, den vorgegebenen Wert im Bereich 0.00 bis 10.0 Sekunden zu verändern. - Die Übernahme des Wertes erfolgt durch die CONT-Taste. - Anschließend kann der nächste Step programmiert bzw. editiert werden. - Die Fadezeiten sind Bestandteil des Chasers und werden auch auf die Memory-Karte abgespeichert FADETIME: 0.00S CONT

#### **Aktivieren des Theatermodus:**

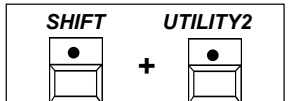

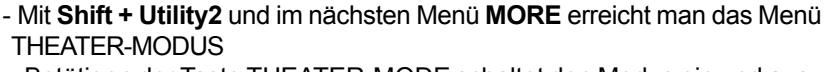

- Betätigen der Taste THEATER-MODE schaltet den Modus ein und aus (Balken vor dem Wort "MODE" entspricht EIN).
- Ist der Theater-Modus aktiv, wird im Hauptmenü in den Kästchen der unteren Zeile jeweils ein vertikaler Strich angezeigt.

Auch wenn der Theater-Modus wie oben beschrieben eingeschaltet wurde, bleibt er wirkungslos, solange nicht alle anfangs genannten Kriterien erfüllt sind.

#### **Arbeiten mit dem Theatermodus:**

 - Sind alle anfangs genannten Kriterien erfüllt, gilt für den *NÄCHSTEN Step* nicht mehr der durch den XFADE-Regler eingestellte Wert, sondern jeweils die abgespeicherten Zeiten.

 - Durch Betätigen des XFADE-Reglers ist es möglich, die aktuelle Fadezeit zu verändern. Hierbei rastet der XFADE-Regler am vorgegebenen Wert ein (Grab, analog zum Editieren von Memories).

 - Beim Ausschalten des Theater-Modus durch eines der anfangs genannten Kriterium wird ein laufender Fade mit dem am XFADE-Regler eingestellten Wert zuende geführt.

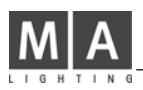

# **Arbeiten mit 24 Kanälen (Wide Mode)**

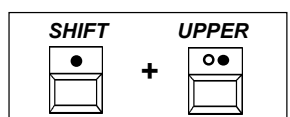

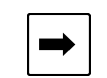

#### **Kanäle 13-24 zusätzlich benutzen (Upper Channels)**

Der Lightcommander arbeitet permanent mit 24 Kanälen.

- Î Mit der Tastenkombination **Shift + Upper** wird auf die höheren Kanäle 13-24 umgeschaltet.
- $\rightarrow$  Alle Einstell-, Programmier- oder Anwahlfunktionen betreffen nun die Kanäle 13-24, einschließlich der Flash-Funktionen.
- **•** Sie können 24-kanalige Memories und Level-Steps programmieren, oder diese modifizieren.
- $\rightarrow$  Die Flashtasten wählen die Kanäle 13-24 für die Voreinstellung der Ausgangskanäle (Patch, Disable Solo und Select Curve).

#### **24 - Kanal - Preset einstellen**

- **•** Die Schieberegler der Kanäle 1-12 aufziehen.
- $\rightarrow$  Mit der Tastenkombination Shift + Upper zu den höheren Kanälen umschalten.
- **•** Die Regler der Kanäle 13-24 am aktuellen Ausgangswert einrasten ( **Grab** ) und wie gewünscht einstellen.
- $\rightarrow$  Nachträgliches Ändern eines Einzelkanals auf die gleiche Art ausführen: Schieberegler auf den angezeigten Ausgangspegel setzen (rastet ein) und die Helligkeit wie gewünscht verändern.

#### **Einstellung aufheben (Grab Release)**

- → Die Tastenkombination Shift + Preset-Flash setzt die Werte aller Kanäle automatisch auf **Null**.
- **•** Sie können die Regler einzeln bei Null einrasten und eine neue Einstellung vornehmen, oder alle Presetwerte mit der **Quit-Taste** auf die **aktuelle** Reglerstellung zurückschalten. Probieren Sie es aus.

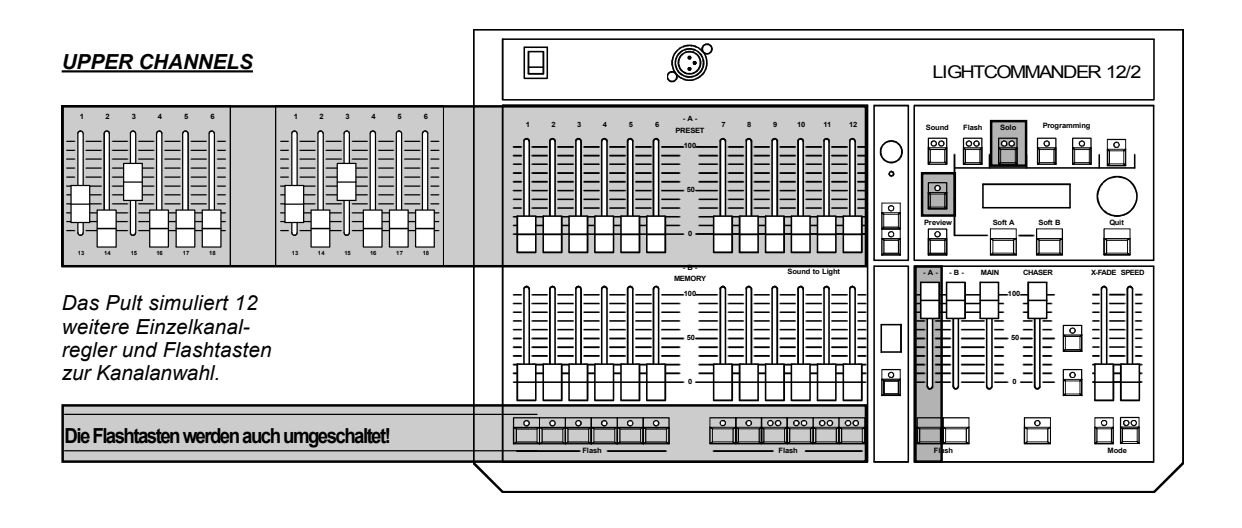

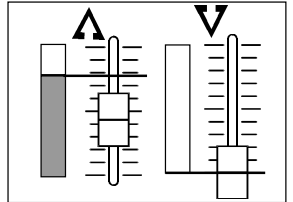

**+**

 $\bullet$ 

 *SHIFT PRESETFLASH*

# **Ausgangskanäle einstellen (Voreinstellungen)**

Pultkanäle mit DMX-Kanälen verbinden (DMX-Patch) Kanäle vor dem Ausblenden durch Solo schützen (Disable Solo) Einblendhelligkeit unterschiedlicher Lampen anpassen (Select Curve)

#### **Pultkanäle mit DMX-Kanälen verbinden**

# ${\sf Q} \otimes {\sf Q} \otimes {\sf Q}$

# **Einführung DMX-Patch**

 $\rightarrow$  DMX-Patch wirkt nicht auf den analogen Ausgang! Der DMX-Ausgang kann die DMX-Kanäle 1-99 steuern. Mit DMX-Patch ist es möglich, jeden Pultkanal mit bis zu vier DMX-Kanälen zu verbinden. Besonders interessant ist diese Funktion bei oft wechselnden Bühnenaufbauten, beim Einsatz von Bewegungsscheinwerfern und Farbwechslern und bei Dimmerausfall (Belegung ändern). Bei der Standard-Zuordnung sind die Pultkanäle 1-26 mit den DMX-Kanälen 1-26 verbunden.

#### **Pultkanal mit DMX-Kanal verbinden**

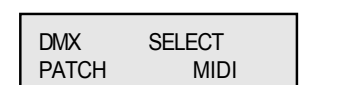

ᢘ

- **•** Taste **Utility 1** und die Menütaste **DMX-PATCH** wählen. **•** Mit **Flashtaste** Pultkanal wählen und mit dem Einstellknopf den **DMX-Kanal** selektieren.
- $\rightarrow$  Sie sehen den angewählten DMX-Kanal am Ausgang, wenn

Sie das Pult mit **Shift + Live** in den **Live-Betrieb** schalten. **•** Die Menü-Taste **CONNECT** drücken - fertig.

→ **■CONNECT** zeigt, daß die Kanäle verbunden sind. Prüfen Sie das nach, indem Sie den Kanalregler aufziehen.

#### **Anzeige der DMX Verbindungen**

- **• CONNECT** : **Aktuelle** Anzeige; dieser DMX-Kanal ist mit dem angezeigten Pultkanal verbunden.
- **CONNECT** : Dieser DMX-Kanal ist mit einem anderen Pultkanal verbunden.
- **• OPEN** : Dieser DMX-Kanal ist **nicht** verbunden.

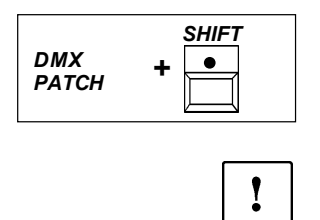

CH O3 > O3 17. **CONNECT** OPEN

#### **Standardverbindungen**

- **Shift** öffnet ein weiteres Menü:
- **ALL 1 : 1** die Pultkanäle 1-26 steuern die DMX-Kanälen 1-26.
- $\rightarrow$  ALL CLEAR löscht alle Verbindungen!
- $\rightarrow$  Verwenden Sie diese Funktionen nur, wenn Sie wirklich ein neues Patch anlegen wollen, oder machen Sie vorher ein Backup mit der aktuellen Einstellung.

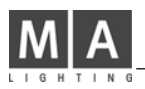

# **Einstellungen für Analog- und DMX-Ausgang**

Ausblenden von Kanälen durch Solo-Flash sperren (Disable Solo) Lampenhelligkeit anpassen (Select Curve)

#### **Ausblenden von Kanälen sperren (Disable Solo)**

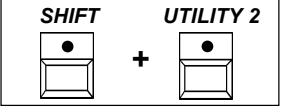

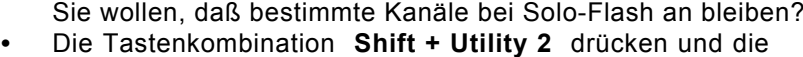

- Menütaste **DISABLE SOLO** wählen:
- **Kanäle** mit Flashtasten oder am Einstellknopf vorwählen und wie gewünscht umschalten (Standard: All Enabled).
- $\rightarrow$  Ein Kanal bleibt bei Solo an, wenn er auf **DISABLED** steht; ein Memory-Solo oder ein Kanal-Solo macht keinen Unterschied.

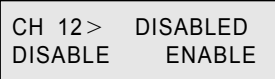

 $\rightarrow$  Shift öffnet ein weiteres Menü. Mit den Menü-Tasten **ALL DISABLED** und **ALL ENABLED** lassen sich alle Kanäle umschalten.

#### **Lampenhelligkeit anpassen (Select Curve)**

Wenn Sie in Scheinwerfern unterschiedliche Lampeneinsätze verwenden, kann es vorkommen, daß die Helligkeit abweicht, obwohl die Regler auf dem gleichen Wert stehen. Der gleiche Effekt kann auftreten, wenn Sie Dimmer verschiedener Hersteller, oder mit verschiedener Technik betreiben.

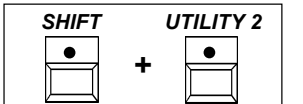

CH 12> LINEAR CURVE LINEAR

- $\rightarrow$  Versuchen Sie dies auszugleichen, indem Sie die dunkleren Kanäle auf Curve umschalten (hebt den unteren Bereich an).
- **•** Die Tastenkombination **Shift + Utility 2** und die Menütaste **SELECT CURVE** drücken.
- **•** Kanäle mit den Flashtasten oder dem Einstellknopf vorwählen und auf **CURVE** umschalten (Standard: All Linear).
- $\rightarrow$  Shift öffnet ein weiteres Menü. Mit den Menü Tasten **ALL CURVE** und **ALL LINEAR** lassen sich alle Kanäle gleichzeitig umschalten.

 *Diese Funktion hat keinen Einfluß auf die Helligkeit der Leuchtdioden.*

# **Die MIDI Funktionen**

#### **Einführung**

Mit MIDI können Sie mehrere Lightcommander koppeln, indem Sie die MIDI OUT-Buchse eines Pultes mit der MIDI IN-Buchse eines weiteren Pultes verbinden.

Hierbei werden die Memories mit Bank und das Lauflichtprogramm mit dem Takt übertragen (Manual Step, Sound-Step, oder Speed). Beim Programmieren von gekoppelten Pulten müssen alle Funktionen parallel an jedem Pult ausgeführt werden.

Weitere Möglichkeiten:

Der Ablauf einer Show kann über MIDI OUT auf einen MIDI-Sequen zer aufgezeichnet und später über MIDI IN abgespielt werden.

#### **Zwei Lightcommander koppeln**

- **•** Alle Master auf Null setzen.
- **•** MIDI OUT des Hauptpultes mit dem MIDI IN-Eingang eines weiteren Pultes verbinden.
- **•** An beiden Pulten die Taste **Utility 1** und die Menütaste **SELECT MIDI** wählen.
- **•** Den gleichen **MIDI-Kanal** einstellen und zuerst am Empfänger-Pult **MIDI IN**, danach am Hauptpult **MIDI OUT** einschalten.
- $\rightarrow$  Im Top-Menü des Empfänger-Pultes erscheint die Meldung MIDI und signalisiert den Betriebszustand.
- **•** Am Empfänger-Pult den Main-Master aufziehen, am Hauptpult die Master wie gewünscht setzen. Die Helligkeit des Empfänger-Pultes läßt sich mit seinem Main-Master
- einstellen; die anderen Master werden vom Hauptpult gesteuert. → Nachdem Sie beide Pulte parallel programmiert haben, können Sie
- **Bühnenbilder und Lauflichter** vom Hauptpult aus abspielen.

#### **Aufzeichnen auf Sequenzer**

- **MIDI OUT** des Lightcommanders mit dem Sequenzer verbinden.
- **•** Die Taste **Utility 1** und die Menütaste **SELECT MIDI** wählen. Den gleichen MIDI-Kanal wie am Sequenzer einstellen.
- $\rightarrow$  Starten Sie den zuerst Sequenzer ("Record").
- **•** Am Lightcommander **MIDI OUT** einschalten.
- $\rightarrow$  Der Sequenzer zeichnet das Memory- und Chase-Playback auf. (Einzelkanäle werden nicht übertragen)

#### **MIDI-Show von Sequenzer abspielen**

- **•** MIDI IN-Buchse des Lightcommanders mit dem Sequenzer Ausgang verbinden.
- **•** Im MIDI-Menü den **MIDI-Kanal** wählen und **MIDI IN** einschalten.
- $\rightarrow$  Starten Sie den Sequenzer. Die vorher aufgezeichnete Show wird automatisch abgespielt und kann mit anderem MIDI-Equipment synchronisiert werden.
- $\rightarrow$  Auf der folgenden Seite finden Sie genauere Informationen zum MIDI-Format und zu den übertragenen Befehlen.

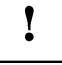

Ţ

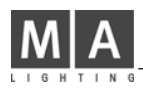

 $\rightarrow$ 

#### **MIDI Format und MIDI Befehle**

• Es werden ausschließlich Controller-Befehle verwendet. Im MIDI-Menü können zwei verschiedene Sets von Controllerbefehlen angewählt werden (Shift-Taste einschalten im MIDI-Menü)

• Wenn MIDI-OUT eingeschaltet wird, werden alle Reglerstellungen (Master), Memory-Tasten, die Bank und die Lauflicht-Nummer als Initialisierung gesendet.

Wenn MIDI-IN ein- bzw. ausgeschaltet wird, werden alle intern aufgerufenen Memories, Chaser und Insert-Fades gelöscht.

• Wenn MIDI-IN eingeschaltet wird, wird der Hauptmaster, Preset-A und -B-Ma ster auf 100 %, der Chaser-Master auf 0% gesetzt.

 $\rightarrow$  Befehle:

- Als Status-Byte wird immer der Control-Change Befehl gesendet.
- = 1011nnnn (Bn hex) (nnnn=MIDI-Kanal).
- Dann folgen zwei Datenbytes:

![](_page_25_Picture_397.jpeg)

**Werte in Klammern stellen die Werte des zweiten Controller-Sets dar.**

# **Wichtige Tastenschlüssel**

![](_page_26_Picture_273.jpeg)

**Diese fünf Funktionen erreichen Sie, wenn Sie das Pult ausschalten, die beschriebene Tastenkombination halten und das Pult wieder einschalten.**

![](_page_26_Picture_4.jpeg)

Ţ

 $\rightarrow$  Sehen Sie auf das Display und lassen Sie die Tasten erst los, wenn der Text erscheint!

#### **Alle Programme löschen (Delete All)**

- $\rightarrow$  Tastenkombination Soft A + Soft B + Quit halten.
- $\rightarrow$  **YES** löscht alle Memories und Chases. Die Voreinstellungen werden auf Standardwerte gesetzt. (Patch 1 :1; Solo All Enabled; Curve All Linear)

#### **Zwei Preset Mode einfrieren (Lock Preset Mode)**

- $\rightarrow$  Tastenkombination Hold + Live + Upper halten.
- → YES schaltet in den Preset-Mode und sperrt die Page-Taste. Rückgängig: Vorgang wiederholen, **NO** drücken.
- 

#### **Programmierung sperren (Lock Programming)**

- $\rightarrow$  Tastenkombination Memory + Chase + Utility 1 halten.
- → YES sperrt alle Programmierfunktionen, die Backup Funktion und die Menütaste MODIFY im Preview Menü. Rückgängig: Vorgang wiederholen, **NO** drücken.

#### **Freien Lauflichtspeicher anzeigen (Free Memory)**

→ Tastenkombination **Preview + Soft A + Soft B** halten. Es wird angezeigt, wieviele Steps programmiert werden können. Wenn Sie die Tasten loslassen, schaltet das Pult ins Top Menu.

![](_page_26_Figure_18.jpeg)

**Software Version anzeigen**

 $\rightarrow$  Halten Sie beim Einschalten beide Soft-Tasten.

![](_page_27_Picture_0.jpeg)

![](_page_27_Figure_1.jpeg)

![](_page_27_Picture_2.jpeg)

# **Technische Daten**

#### **Anschlüsse und Pinbelegung der Ein- und Ausgänge**

- **1. Spannungsversorgung:** Die Nennspannung beträgt 230 V Wechselspannung (50 Hz). → Das Netzteil kompensiert Spannungsschwankungen zwischen 240 und 180 VAC. **→** Achtung! Zur Erfüllung der strengen Sicherheitsvorschriften darf das **Pult nur an geerdeten Steckdosen betrieben werden! 2. Analog-Ausgang; 0-10 V positive Gleichspannung:** Das Steuersignal wird auf einer 15-POL-SUB-D- Buchse ausgegeben.<br>Pinbelegung: Pin 1 - 12 Kanal 1 - 12 Pinbelegung: Pin Pin 13- 14 Kanal S1 - S2 15 Masse (Erde) **3. DMX-Ausgang:** Der DMX-Ausgang entspricht dem USITT DMX 512 (1990) Standard. Der Lightcommander steuert alle Geräte, die diesem Standard entsprechen. Pinbelegung: Pin 1 = Masse Pin 4 = nicht belegt Pin 2 = Data - Pin 5 = nicht belegt Pin  $3 = Data +$ **4. Sound-Eingang (Sound In):** Der Anschluß erfolgt über eine Cinch-Buchse; der Eingang ist galvanisch getrennt; Eingangsimpedanz ca. 1 kOhm.  $\rightarrow$  Der Eingang spricht bei einer Spannung von ca. 100 mV an. Einstellung: Sound-Poti aufdrehen, bis die Leuchtdiode im Bass-Takt blinkt. **5. Remote Step (Remote GO):** Anschluß eines Fußschalters über Klinkenbuchse 6,3 mm. Bei Kontakt schaltet der Chaser einen Lauflichtschritt weiter. **6. MIDI IN / MIDI OUT:** Die MIDI-Schnittstelle entspricht der M-I-D-I-Norm. **62 345 1** $\circ$ **N** UDIN MIDIOUT  $\frac{1}{\sqrt{2}}$  - 10 VDC **SOUND IN** REMOTE STEP **ANALOG OUTPUT**  $\bigcap$  $\overline{230 \vee \sqrt{2}}$ SERIAI NUMBER **AC VOLTAGE** nnel 1-12: Pin ᡪ ⌒  $\sqrt{115 \text{ V}}$ MADE IN GERMANY . . . . . . . . . 50-60 Hz  $\Omega$ OUTPUT Vor Öffnen des Gehäuse Avant d'enlever le capo ∩
	- **7. 3-Pol XLR- Buchse für Pultleuchte:**
		- Pinbelegung: Pin 1 = nicht belegt
			- Pin 2 = Masse Pin 3 = 12 VDC

#### $\rightarrow$  Technische Änderungen vorbehalten.

![](_page_29_Picture_0.jpeg)

# **Wichtige Sicherheitsvorschriften**

- 1. Alle Anweisungen in der Bedienungsanleitung lesen
- 2. Die Bedienungsanleitung für den späteren Gebrauch aufbewahren.
- 3. Alle auf dem Gerät vermerkten Warnhinweise und Anweisungen befolgen.
- 4. Vor dem Reinigen den Netzstecker des Geräts aus der Steckdose ziehen. Keine Flüssig- oder Sprühreiniger verwenden. Mit einem feuchten Tuch reinigen.
- 5. Das Gerät nicht in Wassernähe betreiben.
- 6. Das Gerät nicht auf einen instabilen Wagen, Untersatz oder Tisch stellen. Es könnte herunterfallen und dabei stark beschädigt werden.
- 7. Im Gehäuse befinden sich Schlitze zur Belüftung; diese Öffnungen dürfen nicht blockiert oder abgedeckt werden, da sie den zuverlässigen Betrieb des Geräts sicherstellen und es vor Überhitzung schützen. Das Gerät nur dann in eine Einbauvorrichtung installieren, wenn eine ausreichende Belüftung sichergestellt ist.
- 8. Das Gerät ist mit einem Schutzkontaktstecker ausgestattet. Dieser Stecker eignet sich nur für Schutzkontaktsteckdosen. Dies ist eine Schutzmaßnahme, die unbedingt eingehalten werden muß. Sollte der Stecker nicht in die Steckdose passen (z.B. bei veralteten Steckdosen), muß die Dose vom Elektriker ausgetauscht werden.
- 9. Keine Gegenstände auf das Netzkabel stellen und darauf achten, daß niemand auf das Kabel treten kann.
- 10. Wird ein Verlängerungskabel benutzt, muß sichergestellt werden, daß die Summe der Nennleis-tungen der an das Kabel angeschlossenen Geräte die Nennleistung des Verlängerungskabels nicht überschreitet. Außerdem darf die Summe der an die Steckdose angeschlossenen Geräte 10 Ampere nicht übersteigen.
- 11. Niemals Flüssigkeit über dem Gerät verschütten! Keine Gegenstände irgendwelcher Art durch die Gehäuseschlitze in das Gerät einführen, da diese spannungsführende Teile berühren oder Kurzschlüsse verursachen können. Dies kann zu Bränden und elektrischen Schlägen führen.
- 12. Das Gerät nicht selbst warten, da beim Öffnen und Entfernen von Abdeckungen spannungsführende Teile freigelegt werden und neben anderen Risiken die Gefahr eines elektrischen Schlages besteht. Alle Wartungsarbeiten von qualifizierten Kundendiensttechnikern durchführen lassen.
- 13. Tritt eine der nachstehend aufgeführten Bedingungen auf, Stromzuführung abstellen bzw. Netzstecker ziehen und den Kundendienst rufen.
	- A. Netzkabel oder Stecker sind beschädigt oder durchgescheuert.
	- B. Flüssigkeit wurde in das Gerät verschüttet.
	- C. Das Gerät war dem Regen (oder Feuchtigkeit in anderer Form) ausgesetzt.
	- D. Das Gerät arbeitet bei Einhaltung der Bedienungsanweisungen nicht einwandfrei. Nur die in den Anweisungen erwähnten Steuerelemente einstellen, da eine falsche Einstellung anderer Steuerungen zu Beschädigungen führen kann; solche Schäden müssen häufig unter hohem Zeitaufwand vom Kundendiensttechniker repariert werden.
	- E. Das Gerät ist zu Boden gefallen oder das Gehäuse wurde beschädigt.
- 14. Es dürfen nur Netzkabel mit Sicherheitsprüfzeichen verwendet werden.
- 15. In unmittelbarer Nähe des Geräts darf kein Funkgerät mit starker Leistung o. ä. betrieben werden.

# **KONFORMITÄTSERKLÄRUNG** nach Richtlinie 89/336 EWG und 92/31 EWG:

![](_page_30_Picture_177.jpeg)

*erklärt, daß das Produkt*

![](_page_30_Picture_178.jpeg)

*den folgenden Produktspezifikationen entspricht:*

**Sicherheit (Safety):** EN60065, VDE0860, IEC65 **EMV (EMC):** EN55103-1 (E2), EN50081-1 EN55103-2 (E2), EN 50082-1

Zusätzliche Informationen: Alle DMX512-, MIDI- und analogen Ein- bzw. Ausgangskabel müssen geschirmt sein und der Schirm muß mit der Masse und dem Gehäuse des entsprechenden Steckers verbunden sein.

Waldbüttelbrunn, 17.01.1995

le Ceun

leit. Dipl. Ing. Michael Adenau

![](_page_31_Picture_0.jpeg)

# **Stichwortverzeichnis**

#### **A**

Arbeiten mit 24 Kanälen 22 Arbeiten mit Presets Channel Flash 9 Preset überblenden 9 Preset-Mode 9 Solo-Flash 9 Aufzeichnen auf Sequenzer 25 Ausblenden von Kanälen sperren 24 Ausgang einfrieren Hold 20 Pulteinstellung wechseln 20 Ausgangskanäle einstellen DMX Verbindungen 23 DMX-Kanal verbinden 23 DMX-Patch 23 Standardverbindungen 23<br>scher Takt 13 Automatischer Takt

#### **B**

Backup 18 Blind-Betrieb 20 Bühnenbilder abspielen 10 Blind programmieren 11 Blind programmieren 11<br>Diskreter Bankwechsel 10<br>editieren 11 editieren 11 **Einbruchfreies** Überblenden 11 modifizieren 11 Duerbichen<br>modifizieren<br>Preview 11 programmieren 10<br>überprüfen 11 überprüfen

# **C**

Channel-Flash 9 Chase to Memory 16 Chaser 13 CONNECT 23 CTM Playback 16

# **D**

DISABLE SOLO 24 DMX-Patch ALL CLEAR 23 CONNECT 23 DMX-Kanal verbinden 23 OPEN 23 Standardverbindungen 23

# **E**

Ein- und Ausgänge 29 Einbruchfreies Überblenden 11 Einzelkanalgruppen 8

#### **F**

![](_page_31_Picture_482.jpeg)

LEARN 16 Level Steps editieren 15 Level-Chase 12 Lichtorgeleffekt Bass, Mitten und Höhen 17<br>einschalten 17 einschalten 17 Pause 17 Programmwechsel 17<br>Sound In 17 Sound In Sound to Light 17 Sound-Poti 17 Live / Blind Betrieb diskretes Editieren 20 Preview-Funktion 20 Shift + Live 20 Snift + Live 20<br>Unterschiede 20<br>rieb 20 Live-Betrieb

#### **M**

Manual Step / GO 14 manuell überblenden 11 Manuelles Überblenden 14 Master-Regler 7 Memories programmieren 10 Memory Playback 10 Memory-Chase 12 Memory-Flash 10 Memory-Karte 18 Memory-Mode 10 MIDI Funktionen 25 Aufzeichnen auf Sequenzer 25<br>Einführung 25 Einführung 25<br>MIDI Befehle 26<br>MIDI Format 26 MIDI Befehle 26 MIDI Format 26 Sequenzer abspielen 25<br>Zwei Pulte koppeln 25 Zwei Pulte koppeln

#### **P**

Page 10 Pinbelegung 29 Preset-Mode 9 Presets 8 Preview CTM 16 Programme auf Karte speichern 18 Programming Chase 12 Programming CTM 16 Programming Memory 10 Pulte koppeln 25

#### **R**

Remote Step / GO 17 Run-Mode 13

#### **S**

Save All 10 Save and Load 18 **Schaltkanäle** Einführung 18 Nebelmaschinen 18<br>Schaltzustand 18 Schaltzustand Schritte editieren 15 Select Curve 24 Sequenzer 25 Shift-Funktionen 19 Solo-Flash 9 Sound to Light 17 Sound-Mode 13 Sound-Poti 17 Specials 1/2 18 Speed-Regler 13 speichern und laden 18 Step-Taste (GO) 14 Step-Taste fernsteuern Fußschalter 17<br>Kontakt 17 Kontakt Steps editieren 15 Szenen abspielen 14

#### **T**

Technische Daten Buchse für Pultleuchte 29<br>Ein- und Ausgänge 29 Ein- und Ausgänge<br>Modus 18, 21 Theater-Modus

#### **U**

Upper Channels 22 Utility 1 23 Utility 2 24

#### **W**

Weitere Pultfunktionen 16, 17, 18, 19, 20 Wide Mode 22 24 - Kanal - Preset einstellen 22 Arbeiten mit 24 Kanälen 22 Einstellung aufheben 22 Grab 22 Grab Release 22 Upper Channels 22

![](_page_33_Figure_0.jpeg)

![](_page_34_Figure_0.jpeg)

![](_page_35_Figure_0.jpeg)

![](_page_36_Figure_0.jpeg)

![](_page_37_Figure_0.jpeg)

![](_page_38_Figure_0.jpeg)